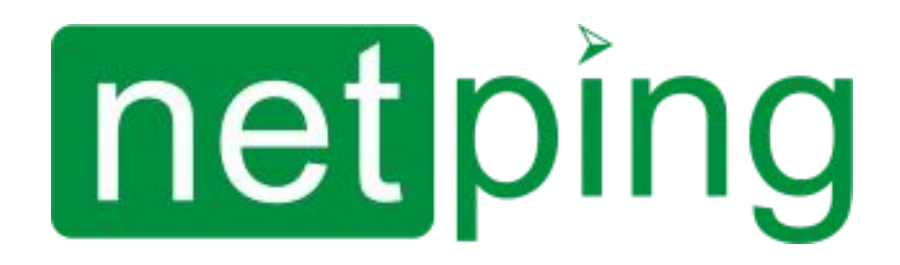

[User guide] NetPing 4/PWR-220 v3/SMS, Руководство пользователя

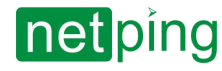

[User guide] NetPing 4/PWR-220 v3/SMS, Руководство пользователя -

### **Содержание**

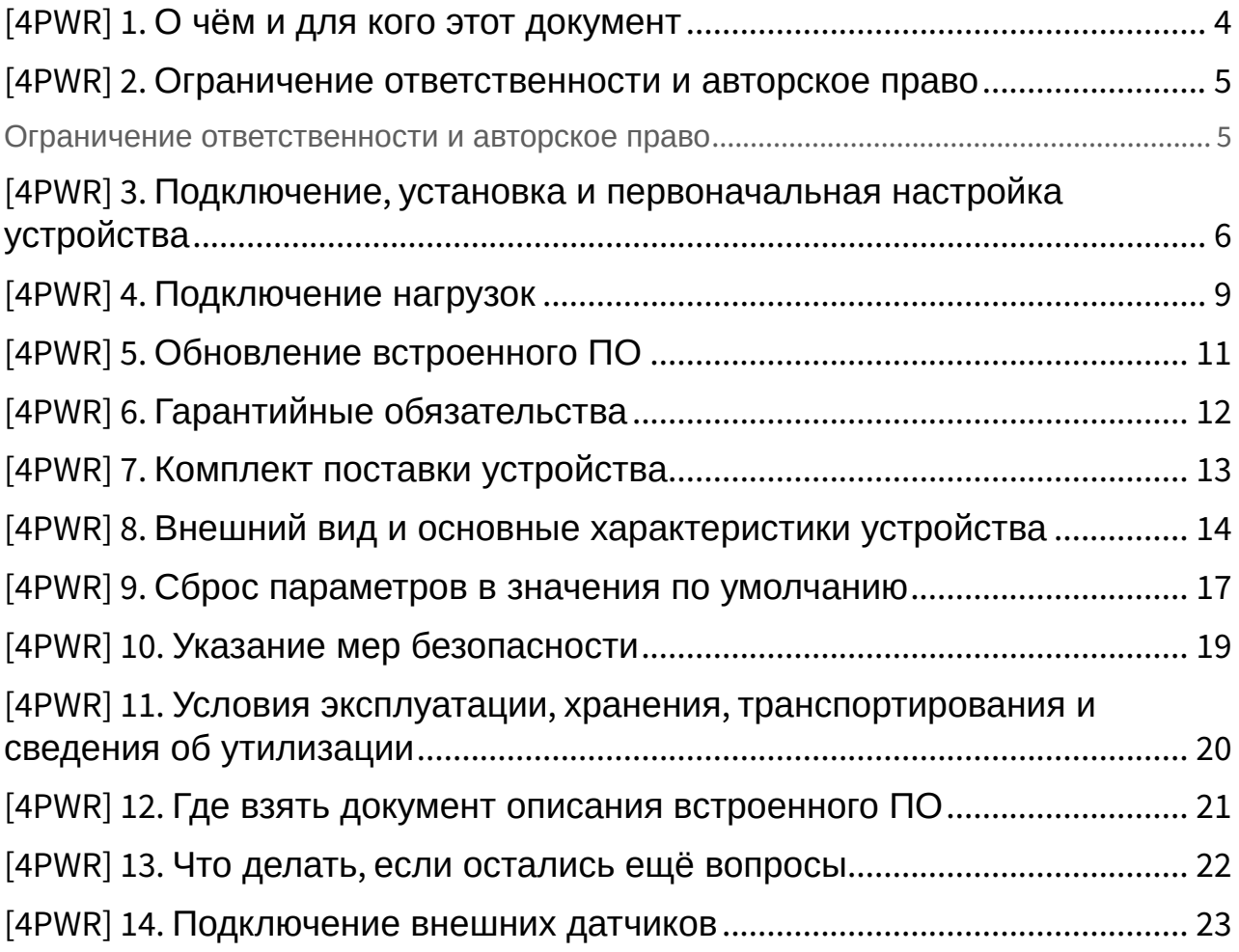

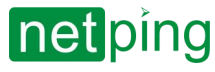

 $\sim$  –  $\sim$  –  $\sim$  –

[User guide] NetPing 4/PWR-220 v3/SMS, Руководство пользователя -

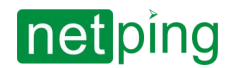

[User guide] NetPing 4/PWR-220 v3/SMS, Руководство пользователя -[4PWR] 1. О чём и для кого этот документ

## <span id="page-3-0"></span>[4PWR] 1. О чём и для кого этот документ

В документе описана подготовка устройства к работе, внешние электрические интерфейсы и особенности эксплуатации.

Руководство предназначено для сетевых администраторов, а также пользователей, устанавливающих или обслуживающих устройство. Для работы с устройством пользователь должен иметь представление о принципах построения и функционирования локальных сетей, а также обладать следующими знаниями и навыками:

- Базовые знания в области локальных и глобальных сетей;
- Базовые знания в области архитектуры и принципов работы TCP/IP сетей;
- Базовые знания в области архитектуры и принципов работы Ethernet сетей.

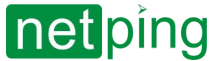

[User guide] NetPing 4/PWR-220 v3/SMS, Руководство пользователя -[4PWR] 2. Ограничение ответственности и авторское право

# <span id="page-4-0"></span>[4PWR] 2. Ограничение ответственности и авторское право

### <span id="page-4-1"></span>Ограничение ответственности и авторское право

Информация, содержащаяся в этом документе, может быть изменена производителем без каких-либо предварительных уведомлений. Несмотря на то, что были приложены все усилия к тому, чтобы информация, содержащаяся в этом документе, была точна и не содержала ошибок и опечаток, производитель не несёт никакой ответственности за возможное их наличие, а также за любые последствия, к которым может привести наличие ошибок в данном документе. Производитель не несёт никакой ответственности за незаконное использование данного устройства и за то, что данное руководство, поставляемое оборудование и программное обеспечение не соответствуют ожиданиям пользователя и его мнению о том, где и как можно использовать вышеперечисленное. Все авторские права на поставляемое оборудование, описанное в данном руководстве, программное обеспечение, встроенное в оборудование и (или) поставляемое в комплекте с ним, и само руководство принадлежат ООО «Алентис Электроникс». Без предварительного письменного разрешения правообладателя не допускается копирование, тиражирование, перевод на другие языки данного руководства. Без предварительного письменного разрешения правообладателя не допускается копирование, тиражирование, изменение, дизассемблирование поставляемого программного обеспечения. Для части программного обеспечения, поставляющейся в исходных текстах, одновременно поставляется отдельное лицензионное соглашение, которое определяет порядок его использования и модификации. Используемые в данном описании иные торговые марки принадлежат соответствующим правообладателям.

Разработчик и производитель:

ООО «Алентис Электроникс» [www.netping.ru](http://www.netping.ru) [sales@netping.ru](mailto:sales@netping.ru)

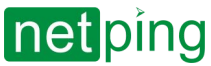

или

[User guide] NetPing 4/PWR-220 v3/SMS, Руководство пользователя -[4PWR] 3. Подключение, установка и первоначальная настройка устройства

### <span id="page-5-0"></span>[4PWR] 3. Подключение, установка и первоначальная настройка устройства

Для подготовки устройства к работе проделайте следующее:

1. Извлеките устройство из упаковки и установите на горизонтальной поверхности или закрепите в стойке 10" или 19" 1U.

При установке устройства в стойку 10" достаточно использовать монтажные кронштейны (так называемые "уши"), входящие в комплект. При установке в стойку 19" можно установить 2 устройства в один слот 1U 19". При этом каждое устройство будет закреплено к стойке одним монтажным кронштейном (как показано на фотографии).

При установке устройства на стол или стену штатные "уши" разворачиваются на 90 градусов, и получается крепление на поверхность. При этом 2 кронштейна крепятся по диагонали к корпусу.

2. Прикрепите к устройству кабель питания.

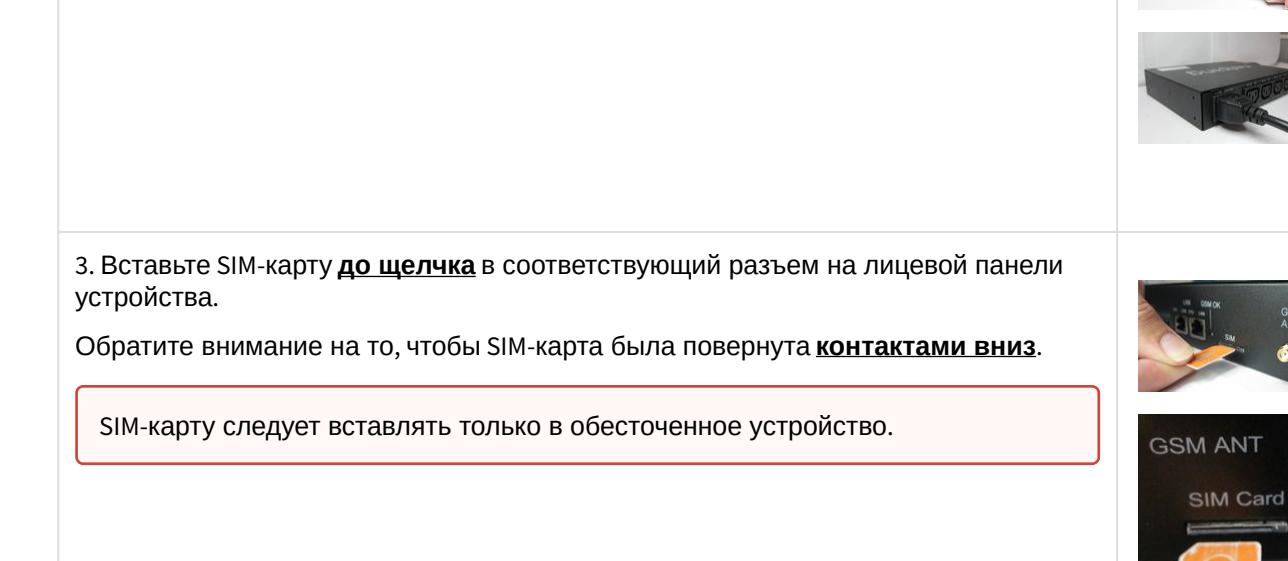

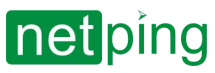

[User guide] NetPing 4/PWR-220 v3/SMS, Руководство пользователя -[4PWR] 3. Подключение, установка и первоначальная настройка устройства

4. Подключите внешнюю GSM-антенну в соответствующий разъём на лицевой панели устройства.

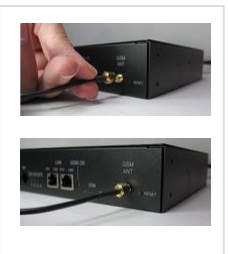

5. Подключите к устройству внешние датчики (см. подробности в разделе «Подключение внешних датчиков») и/или нагрузку ([подробности подключения описаны в разделе](http://netping.atlassian.net/wiki/spaces/TDocs/pages/242941953) «[Подключение нагрузок](http://netping.atlassian.net/wiki/spaces/TDocs/pages/14745640)»).

Внешние датчики и/или нагрузку следует подключать к обесточенному устройству.

6. Подключите устройство к сети питания с напряжением 110В-220В и частотой 50/60 Гц.

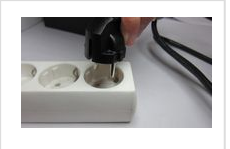

Индикатором наличия питания будет свечение светодиодов CPU у портов Ethernet на лицевой панели устройства.

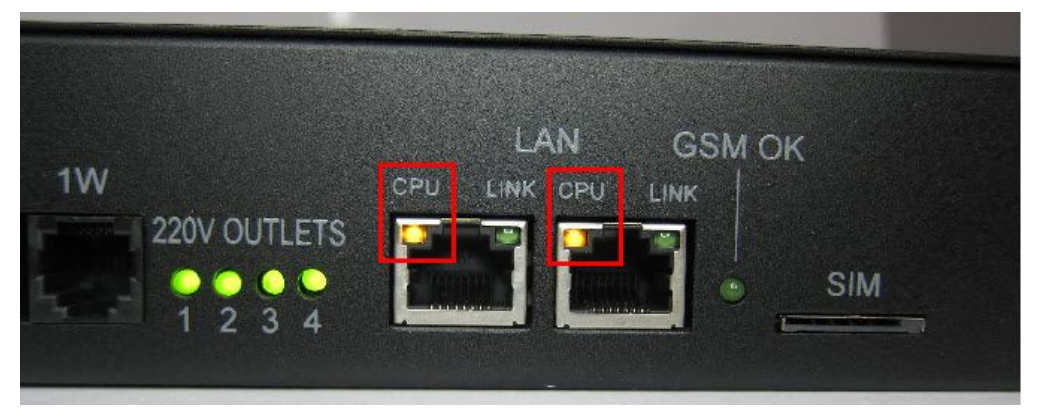

В процессе инициализации устройства светодиоды несколько раз мигнут, указывая на включение устройства, после этого будут светиться постоянно.

7. Подсоедините устройство к офисной сети Ethernet в любой свободный порт Ethernet коммутатора.

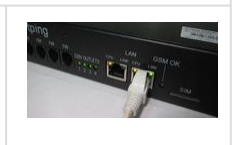

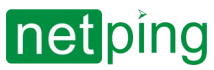

[User guide] NetPing 4/PWR-220 v3/SMS, Руководство пользователя -[4PWR] 3. Подключение, установка и первоначальная настройка устройства

Свечение светодиода LINK у соответствующего порта Ethernet на лицевой панели устройства будет означать, что соединение установлено успешно. GSM OK W CPU SIM

Второй Ethernet-порт порт можно использовать для подключения любых Ethernet-устройств, в том числе и других устройств NetPing, "цепочкой".

Устройство подключено и готово к работе.

Только что купленное устройство или устройство, для которого была выполнена процедура сброса параметров в значения по умолчанию (см. «Сброс параметров в значения по умолчанию»), [требует первоначальной настройки сетевых адресов и параметров упр](http://confluence.netpingeast.com:8090/pages/viewpage.action?pageId=328523)авления нагрузками. После этого устройство может быть установлено в существующую сеть. Его дальнейшее конфигурирование можно будет провести, используя удалённый доступ к устройству. О настройке подробнее см. в документе "Описание встроенного ПО" (Где взять [документ описания встроенного ПО](http://confluence.netpingeast.com:8090/pages/viewpage.action?pageId=328529))[.](https://netping.atlassian.net/wiki/pages/viewpage.action?pageId=11436904)

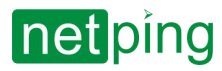

[User guide] NetPing 4/PWR-220 v3/SMS, Руководство пользователя -[4PWR] 4. Подключение нагрузок

## <span id="page-8-0"></span>[4PWR] 4. Подключение нагрузок

Подключите оборудование, питанием которого необходимо управлять, к выходным разъёмам на задней панели устройства.

Для удобства подключения используйте кабели «монитор – системный блок» или переходник для подключения [PWR-220](http://www.netping.ru/products/perehodnik-ups-c-kabelem), например:

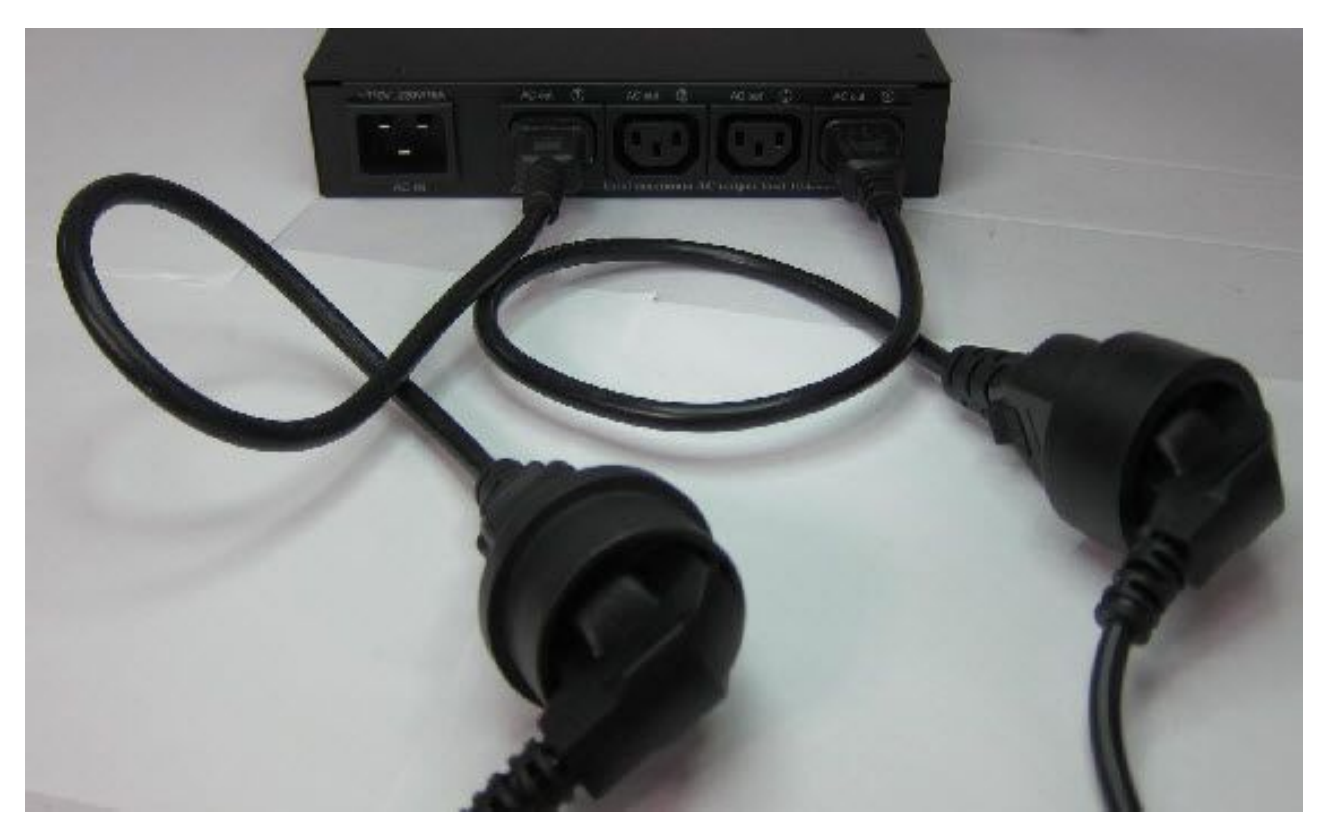

Кабели и переходники в комплект поставки устройства не входят и, при необходимости, должны быть приобретены отдельно.

При подключении к устройству источников бесперебойного питания используйте [переходники ИБП](http://www.netping.ru/products/power-socket-adapter-ups) (в комплект поставки не входят):

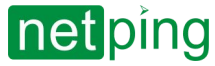

[User guide] NetPing 4/PWR-220 v3/SMS, Руководство пользователя -[4PWR] 4. Подключение нагрузок

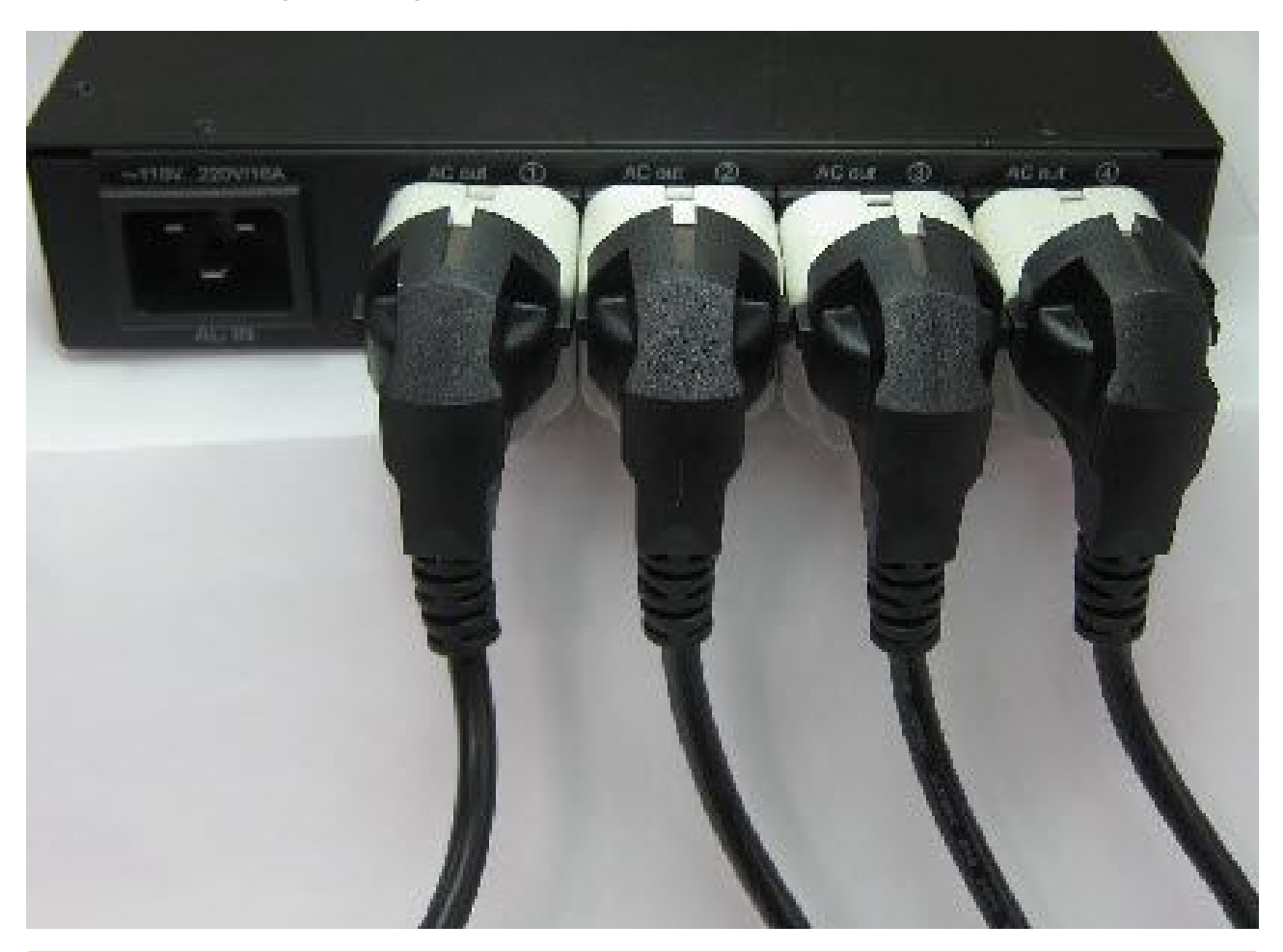

При подключении нагрузки к выходным каналам электропитания следует учитывать, что максимально допустимая суммарная мощность всех подключенных внешних устройств не должна превышать 3500 Вт.

Максимальная нагрузка на одну розетку не должна превышать 1,5 КВт.

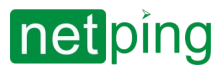

[User guide] NetPing 4/PWR-220 v3/SMS, Руководство пользователя -[4PWR] 5. Обновление встроенного ПО

## <span id="page-10-0"></span>[4PWR] 5. Обновление встроенного ПО

Устройство поддерживает обновление встроенного ПО через web-интерфейс устройства – подробнее см. в документе "Описание встроенного ПО" ([Где взять документ описания встроенного ПО](http://confluence.netpingeast.com:8090/pages/viewpage.action?pageId=328529))[.](https://netping.atlassian.net/wiki/pages/viewpage.action?pageId=11436904)

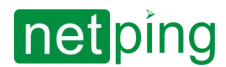

[User guide] NetPing 4/PWR-220 v3/SMS, Руководство пользователя -[4PWR] 6. Гарантийные обязательства

# <span id="page-11-0"></span>[4PWR] 6. Гарантийные обязательства

Изготовитель гарантирует нормальную работу изделия в течение 24 месяцев с момента покупки устройства при соблюдении Покупателем условий эксплуатации. Гарантийные обязательства Производителя относятся только к поломкам устройства, которые произошли вследствие дефектов при производстве как самого изделия, так и используемых компонентов. Если в течение гарантийного срока производитель получит уведомление о наличии таких дефектов, он может выполнить ремонт изделия или заменить его по своему усмотрению. В случае, если производитель не в состоянии отремонтировать или заменить бракованное изделие в течение разумного времени, определяемого действующим законодательством, по желанию клиента производитель в обмен на дефектное изделие может вернуть клиенту сумму, уплаченную за изделие в момент покупки. Производитель даёт ограниченную гарантию на встроенное программное обеспечение и программу настройки устройства. В случае обнаружения любых ошибок в программном обеспечении, которые стали известны производителю самостоятельно или по информации от клиента, производитель обязуется в течение разумного времени исправить данные ошибки и предоставить клиенту обновления. К ошибкам, подлежащим обязательному исправлению, относятся только ошибки, препятствующие нормальному использованию данного устройства. Настоящая гарантия не относится к случаям, когда дефекты возникли: из-за неправильного использования, любых модификаций устройства без письменного разрешения производителя, вскрытия устройства (наличие повреждённого гарантийного стикера на корпусе устройства), за исключением случаев, предусмотренных настоящим описанием, ремонта неавторизованным персоналом, использования устройства или его хранения за пределами допустимых значений температуры, влажности, давления, модификации программного обеспечения, а также случаев, перечисленных ниже:

- Устройство вышло из строя из-за неполадок в общественной сети электропитания (колебания и скачки напряжения, перегрузки и т.п.);
- Устройство вышло из строя в результате попадания жидкости внутрь;
- Устройство вышло из строя в результате воздействия экстремальных температур;
- Устройство вышло из строя в результате механического повреждения;
- Устройство вышло из строя в результате подключения блока питания с недопустимым выходным напряжением или неисправного блока питания;
- Внутри корпуса устройства находятся посторонние предметы, насекомые и т.п.;
- В процессе эксплуатации на Ethernet порты устройства подавалось напряжение, превышающее допустимый диапазон напряжений по стандарту Ethernet (справедливо для устройств со встроенными Ethernet портами).

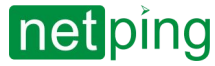

[User guide] NetPing 4/PWR-220 v3/SMS, Руководство пользователя -[4PWR] 7. Комплект поставки устройства

# <span id="page-12-0"></span>[4PWR] 7. Комплект поставки устройства

#### В комплект поставки входят:

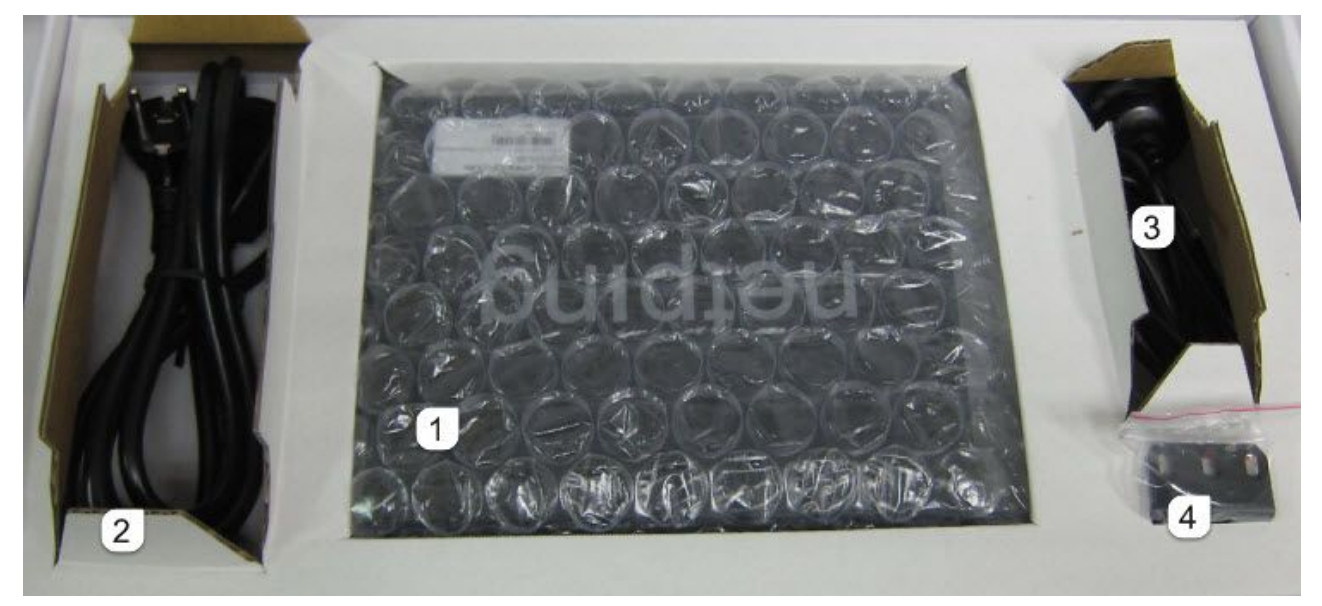

- 1. Устройство «NetPing 4/PWR-220 v3/SMS» 1 шт.;
- 2. Шнур питания 1 шт.;
- 3. GSM-антенна 1 шт.;
- 4. Монтажные кронштейны 2 шт.;
- 5. Упаковочная коробка 1 шт.

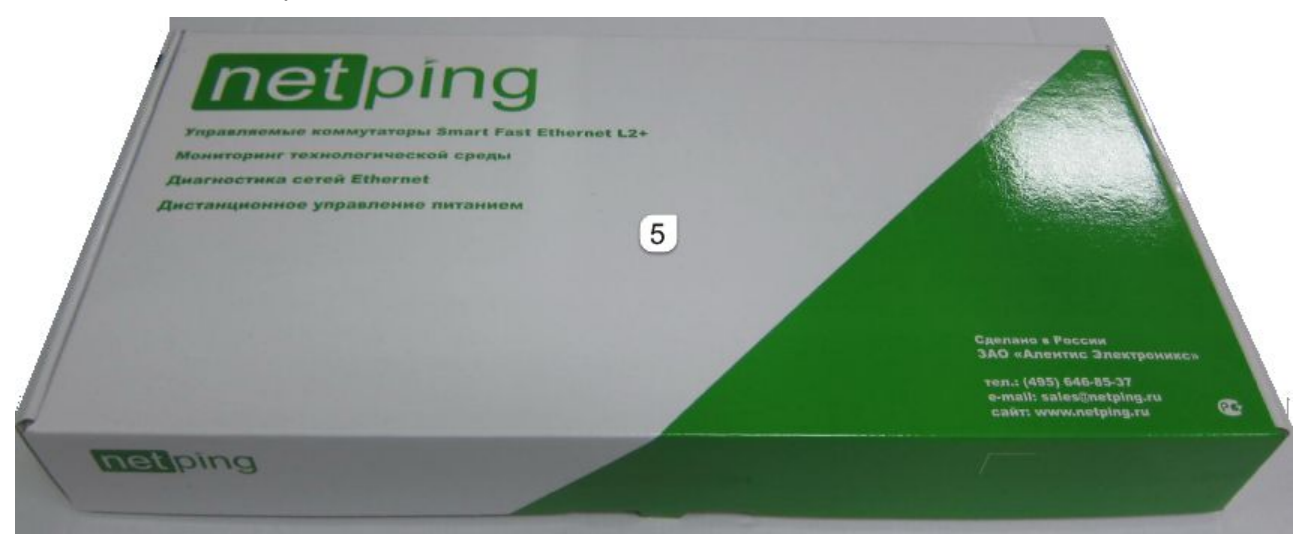

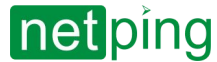

[User guide] NetPing 4/PWR-220 v3/SMS, Руководство пользователя -[4PWR] 8. Внешний вид и основные характеристики устройства

### <span id="page-13-0"></span>[4PWR] 8. Внешний вид и основные характеристики устройства

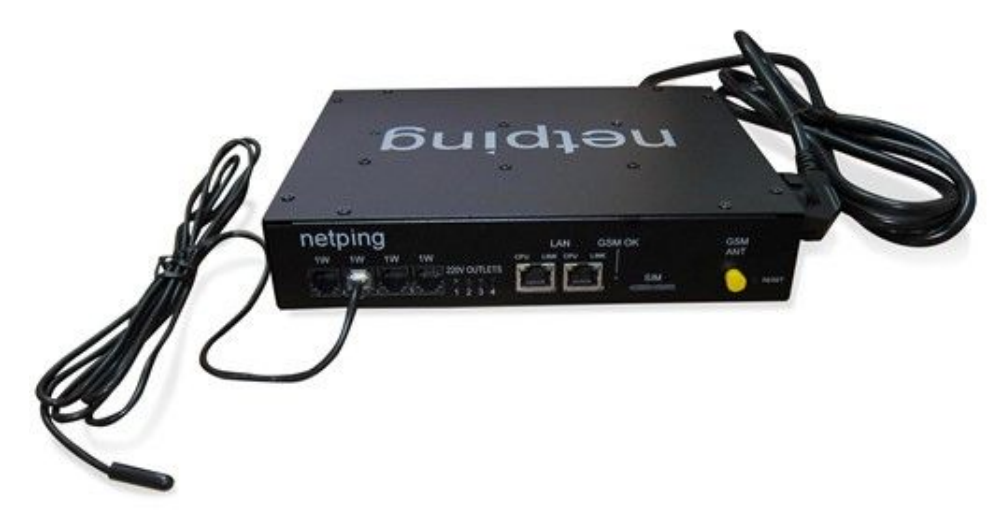

**Рисунок 1** Вид устройства спереди с подключенным датчиком температуры 1-Wire

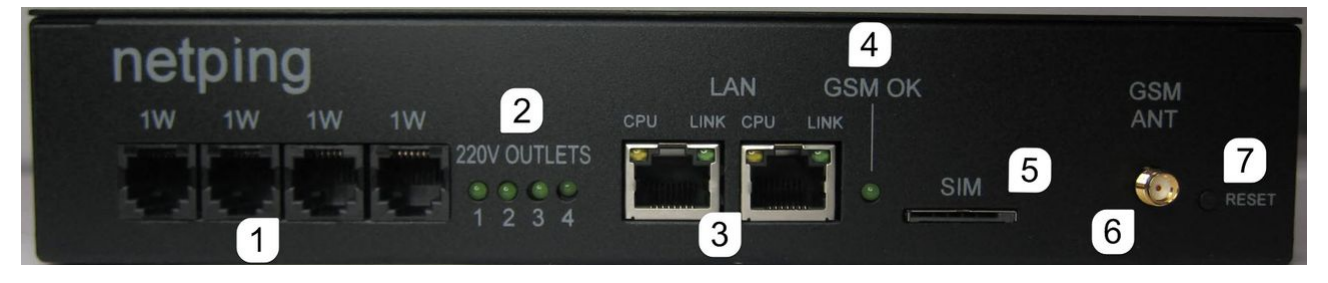

#### **Рисунок 2** Передняя панель устройства

Разъёмы, светодиоды и элементы управления на передней панели:

- 1. Разъёмы для подключения датчиков стандарта 1-Wire (датчиков температуры, влажности);
- 2. Светодиоды-индикаторы состояния каналов электропитания;
- 3. Порты Ethernet 10/100 BASE-TX со светодиодами CPU и LINK;
- 4. Светодиод-индикатор наличия сигнала GSM;
- 5. Разъём для установки SIM-карты;
- 6. Разъём для подключения GSM-антенны;
- 7. Кнопка «Reset» для сброса настроек в значения по умолчанию

Светодиоды CPU у портов Ethernet светятся непрерывно, когда на устройство подано питание, и мигают при передаче пакетов в сеть.

Светодиод LINK у порта Ethernet светится непрерывно, когда на соответствующем порту установлено соединение, и периодически мигает при приёме пакетов из сети.

Светодиоды-индикаторы состояния каналов электропитания пронумерованы соответственно нумерации выходных разъемов каналов электропитания на задней панели устройства (Рисунок 4).

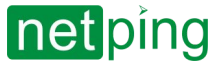

[User guide] NetPing 4/PWR-220 v3/SMS, Руководство пользователя -[4PWR] 8. Внешний вид и основные характеристики устройства

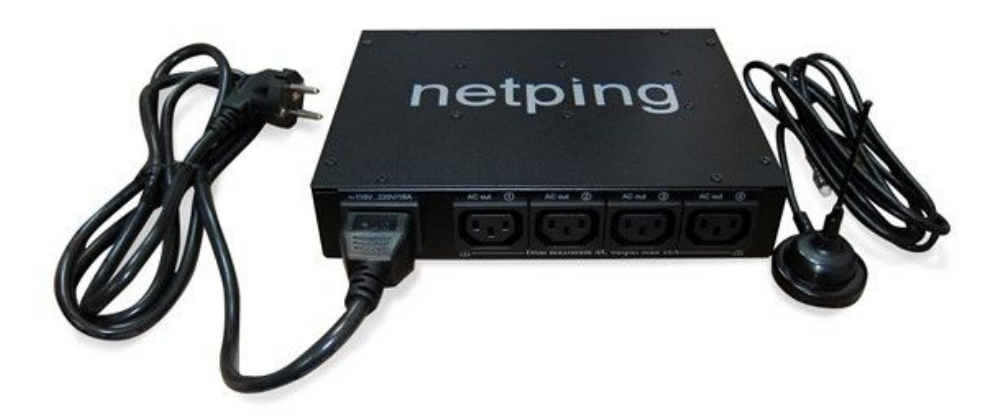

#### **Рисунок 3** Вид устройства сзади

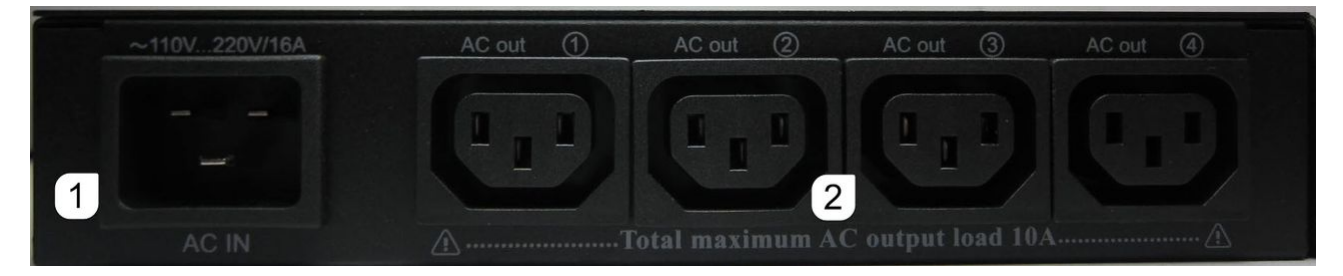

**Рисунок 4** Задняя панель устройства

Разъёмы на задней панели:

- 1. Входной разъём для питающего кабеля;
- 2. Выходные разъёмы каналов электропитания.

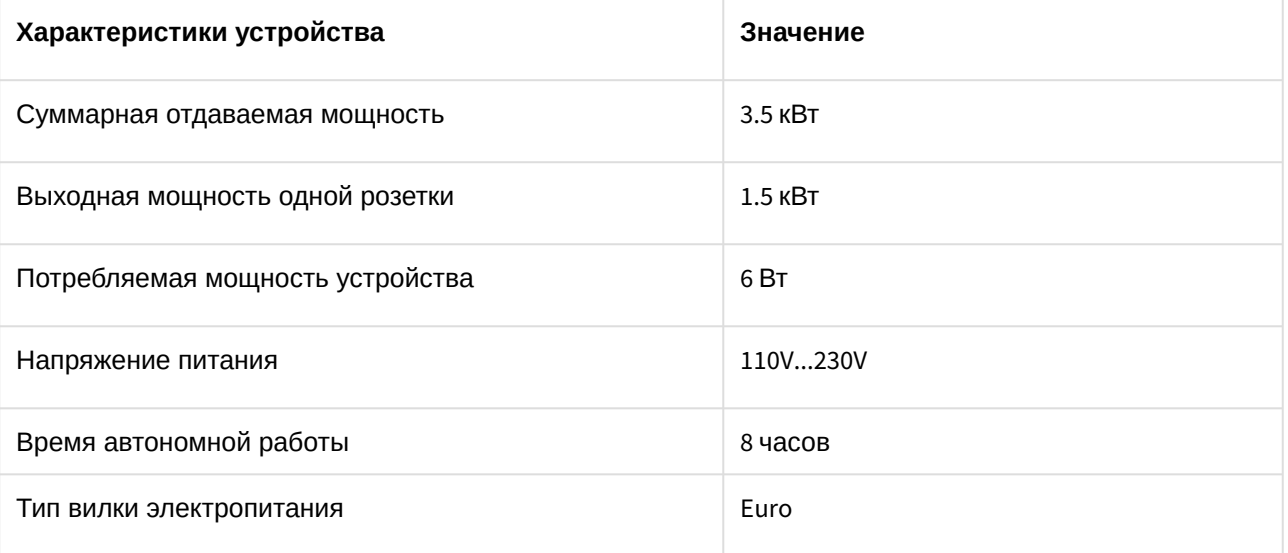

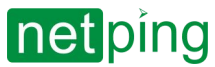

[User guide] NetPing 4/PWR-220 v3/SMS, Руководство пользователя -[4PWR] 8. Внешний вид и основные характеристики устройства

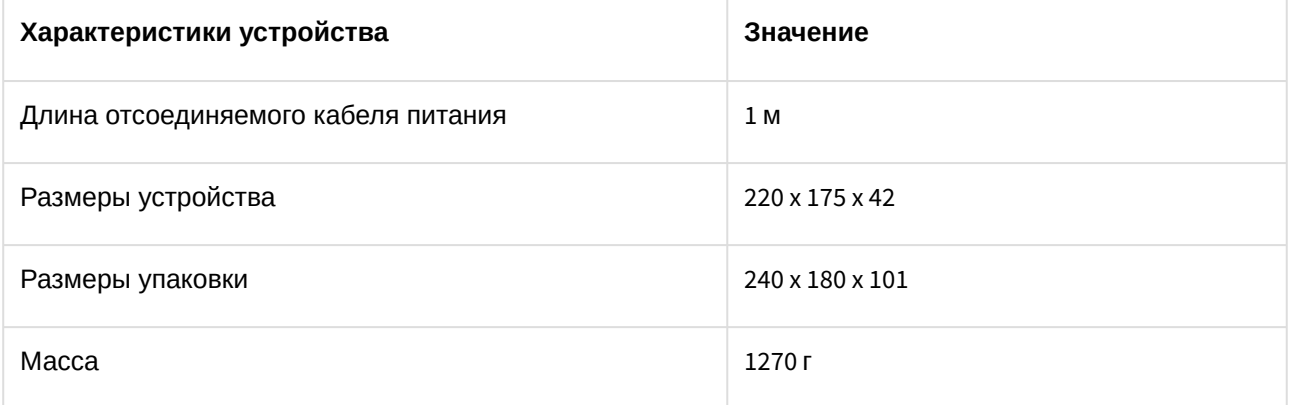

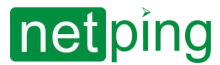

[User guide] NetPing 4/PWR-220 v3/SMS, Руководство пользователя -[4PWR] 9. Сброс параметров в значения по умолчанию

### <span id="page-16-0"></span>[4PWR] 9. Сброс параметров в значения по умолчанию

Сброс параметров устройства в значения по умолчанию необходим в следующих случаях:

- Утеря логина и/или пароля для доступа к web-интерфейсу устройства;
- Отсутствие информации о текущем IP-адресе устройства;
- В некоторых случаях после выполнения процедуры обновления ПО устройства

Данная процедура приводит в значения по умолчанию все настраиваемые параметры устройства (IP- и MAC-адреса, фильтры доступа, имя пользователя (логин), пароль и т.д.).

Для сброса параметров в значения по умолчанию последовательно выполните следующие действия:

- 1. Нажмите и удерживайте кнопку сброса параметров «Reset» более 5 секунд (используйте ручку/ стилус/карандаш и т.п.);
- 2. Отпустите кнопку сброса параметров «Reset». Светодиоды CPU у портов Ethernet замигают. Все параметры устройства сброшены в значения по умолчанию.

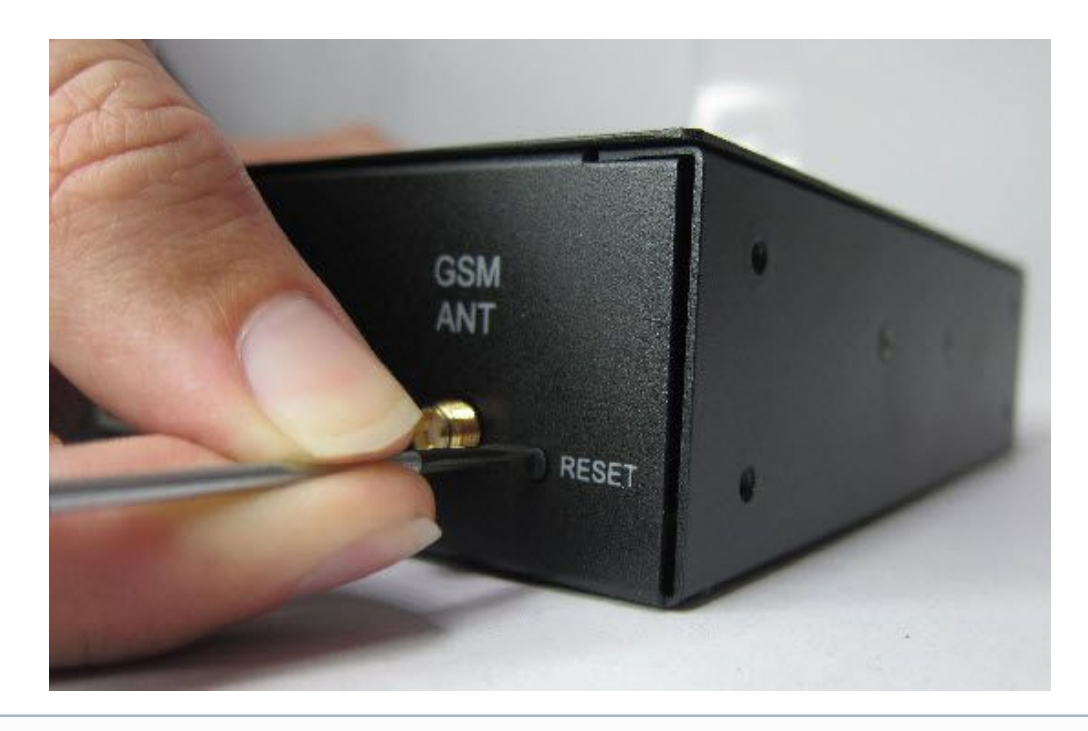

Кратковременное нажатие на кнопку сброса параметров «Reset» перезагружает устройство.

По умолчанию в устройстве установлены следующие параметры: Имя пользователя: **visor** Пароль: **ping** IP адрес: **192.168.0.100** Маска подсети: **255.255.255.0** Гейт (шлюз): **не установлен** SNMPcommunity: **SWITCH** MAC-адрес: **00 a2 xx xx xx xx** Здесь xx xx xx xx соответствует серийному номеру устройства. Таким образом, все устройства после производства имеют уникальные MAC-адреса.

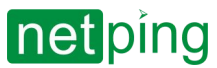

[User guide] NetPing 4/PWR-220 v3/SMS, Руководство пользователя -[4PWR] 9. Сброс параметров в значения по умолчанию

После сброса параметров в значения по умолчанию необходимо произвести первоначальное конфигурирование устройства – подробнее см. в документе "Описание встроенного ПО" (Где взять [документ описания встроенного ПО](http://confluence.netpingeast.com:8090/pages/viewpage.action?pageId=328529))[.](https://netping.atlassian.net/wiki/pages/viewpage.action?pageId=11436904)

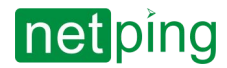

[User guide] NetPing 4/PWR-220 v3/SMS, Руководство пользователя -[4PWR] 10. Указание мер безопасности

### <span id="page-18-0"></span>[4PWR] 10. Указание мер безопасности

Следующая информация позволит пользователям избежать травм, а также повреждения устройства и подключенного к нему оборудования.

- Устройство должно быть подключено к розетке питания с заземляющим контактом или отверстием, в которое входит контакт. Контакт должен находиться на розетке и подключаться к заземляющему проводу. Заземление должно быть выполнено согласно ГОСТ Р 50571.21-2000;
- Устройство должно использоваться только в питающей сети, указанной производителем. Использование любых иных видов питания может привести к повреждению изделия;
- Не использовать поврежденные сетевые шнуры, а также непрочно закрепленные в стене розетки;
- Электрооборудование с энергопотреблением более 1500 Вт должно быть заземлено;
- Вскрывать корпус устройства запрещено;
- Не ронять устройство и избегать силового воздействия на него;
- Беречь устройство от повышенной влажности. Также запрещается прикасаться к устройству и подключенному оборудованию влажными руками;
- Использовать устройства только внутри помещения;
- Не помещать устройство на поверхность или внутрь нагревательных приборов, таких как микроволновые печи, кухонные плиты и радиаторы;
- Не использовать устройство в местоположениях, обозначенных, как взрывоопасные, с неисключенной возможностью взрыва и с запретом на пользование беспроводными устройствами (справедливо для устройств со встроенным GSM модемом);
- Беречь устройство от воздействия огня и экстремальных температур;
- Избегать попадания прямых солнечных лучей на устройство;
- Не позволять детям пользоваться устройством

**Внимание!** Несоблюдение перечисленных условий является нарушением условий эксплуатации устройства.

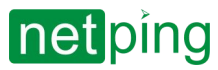

[User guide] NetPing 4/PWR-220 v3/SMS, Руководство пользователя -[4PWR] 11. Условия эксплуатации, хранения, транспортирования и сведения об утилизации

### <span id="page-19-0"></span>[4PWR] 11. Условия эксплуатации, хранения, транспортирования и сведения об утилизации

Разрешается использование устройства только в отличном техническом состоянии и только по прямому назначению в соответствии с руководством пользователя. Эксплуатация устройства должна осуществляться согласно «[Правилам технической эксплуатации электроустановок потребителей](http://ohranatruda.ru/ot_biblio/normativ/data_normativ/11/11723/index.php)».

Необходимо немедленно устранить все факторы, способные привести к снижению уровня безопасности использования устройства.

Устройство предназначено для непрерывной круглосуточной работы только в закрытых помещениях. Помещение, предназначенное для эксплуатации устройства, должно удовлетворять требованиям противопожарной безопасности.

В рабочих условиях применения устройство устойчиво к воздействию температуры воздуха от 0°С до +40°С и относительной влажности от 5% до 95% при температуре +25°С (без конденсации влаги).

Конструкция устройства предусматривает надежную бесперебойную работу в течение длительного времени без необходимости специального обслуживания. Развитый функционал удалённой настройки и конфигурирования позволяет изменять любые параметры удалённо и централизованно для большого количества устройств.

В случае возникновения каких-либо проблем при эксплуатации устройства и за дополнительной информацией следует обращаться в службу технической поддержки по адресу [support@netping.ru.](mailto:support@netping.ru)

Хранение устройства допускается при температуре от -40°С до +70°С и атмосферном давлении от 675 до 800 мм рт. ст. Хранение устройства в условиях с крайними значениями диапазона температур следует осуществлять в течение не более 6 часов.

В помещениях для хранения содержание пыли, паров кислот и щелочей, агрессивных газов и других вредных примесей, вызывающих коррозию, не должно превышать содержание коррозионно-активных агентов для атмосферы типа 1.

Транспортирование устройства может производиться любым транспортом, в упаковке и при условии защиты от прямого воздействия атмосферных осадков при температуре от -40°С до +70°С. Транспортировку устройства в условиях с крайними значениями диапазона температур следует осуществлять в течение не более 6 часов.

Перед распаковкой после транспортирования при отрицательных температурах необходима выдержка устройства в упаковке в нормальных условиях в течение, как минимум, одного часа.

Устройство не представляет опасности для жизни, здоровья людей и окружающей среды и после окончания срока службы (эксплуатации) подлежит утилизации в обслуживающей организации в соответствии с нормами, правилами и способами, действующими в месте утилизации. Устройство подходит для вторичной переработки. Не выбрасывайте его вместе с бытовыми отходами.

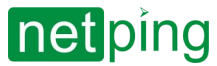

[User guide] NetPing 4/PWR-220 v3/SMS, Руководство пользователя -[4PWR] 12. Где взять документ описания встроенного ПО

### <span id="page-20-0"></span>[4PWR] 12. Где взять документ описания встроенного ПО

Настройки и порядок работы с интерфейсами управления устройства приведены в документе «Описание встроенного ПО». Документация обновляется в соответствии с вносимыми изменениями во встроенное программное обеспечение.

Как найти [на сайте производителя](http://www.netping.ru/) актуальную версию «Описание встроенного ПО»:

- 1. Перейти на страницу описания необходимого устройства:
	- [NetPing 4/PWR-220 v3/SMS:](http://www.netping.ru/products/netping-4-pwr-220-v3-sms)
- 2. Перейти в раздел «Документация и файлы»:

NetPing > Каталог истройств улалённого управления и распределения электролитания NetPing > Устройство NetPing 4/PWR-220 у3/SMS

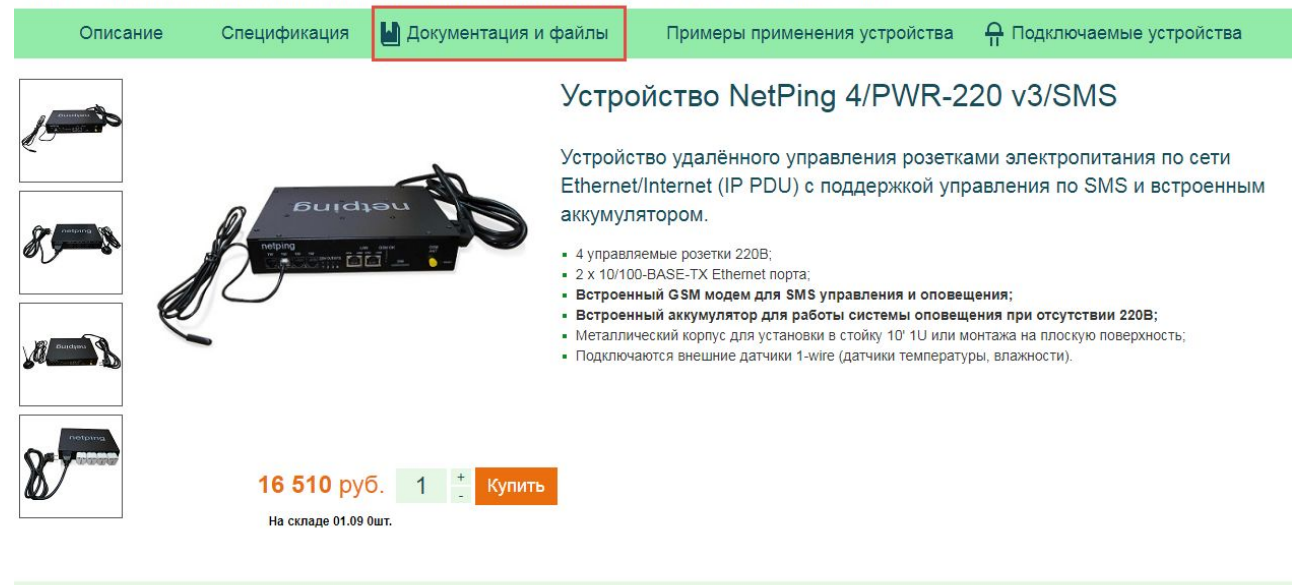

#### Описание

Устройство NetPing 4/PWR-220 v3/SMS является IP PDU (IP power distribution unit) устройством. Эти устройства предназначены для включения, выключения и перезагрузки оборудования путём управления розетками 220В. Устройство содержит 4 независимо управляемые розетки 220В, встроенный GSM модем для приёма SMS-команд и отправки SMS-уведомлений, 4 розетки 1-wire для подключения внешних датчиков. Встроенный резервный аккумулятор позволяет в случае сбоя питания устройства отправить соответствующее уведомление. Также при исчезновении внешнего электропитания продолжают работать подключённые к устройству датчики.

3. Перейти по ссылке «DKSF 54.2 IU, описание встроенного ПО»:

Версия в документе "Описание встроенного ПО" должна совпадать с версией встроенного ПО Вашего устройства, т.е. первые две цифры в названии файла описания встроенного ПО должны быть такими же, как и первые две цифры в названии версии ПО вашего устройства.

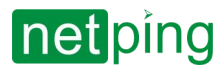

[User guide] NetPing 4/PWR-220 v3/SMS, Руководство пользователя -[4PWR] 13. Что делать, если остались ещё вопросы

### <span id="page-21-0"></span>[4PWR] 13. Что делать, если остались ещё вопросы

#### Сайт производителя: [http://www.netping.ru](http://www.netping.ru/)

Статьи с примерами применения, ответы на часто задаваемые вопросы и новости о выпуске новых версий ПО можно посмотреть в официальном блоге компании:<http://www.netping.ru/Blog>

В случае возникновения каких-либо проблем при эксплуатации устройства и за дополнительной информацией следует обращаться в службу технической поддержки по адресу: [support@netping.ru](mailto:support@netping.ru)

Страница устройства на сайте производителя: <http://www.netping.ru/products/netping-4-pwr-220-v3-sms>

Информация о функциональности устройства и его настройке при помощи web-интерфейса см. в документе "Описание встроенного ПО" ([Где взять документ описания встроенного ПО](http://confluence.netpingeast.com:8090/pages/viewpage.action?pageId=328529)).

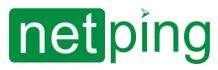

[User guide] NetPing 4/PWR-220 v3/SMS, Руководство пользователя -[4PWR] 14. Подключение внешних датчиков

## <span id="page-22-0"></span>[4PWR] 14. Подключение внешних датчиков

Категорически запрещается подключать датчики и внешние модули к устройствам NetPing при включенном питании!

Внешние датчики стандарта 1-Wire подключайте в разъёмы на лицевой панели устройства:

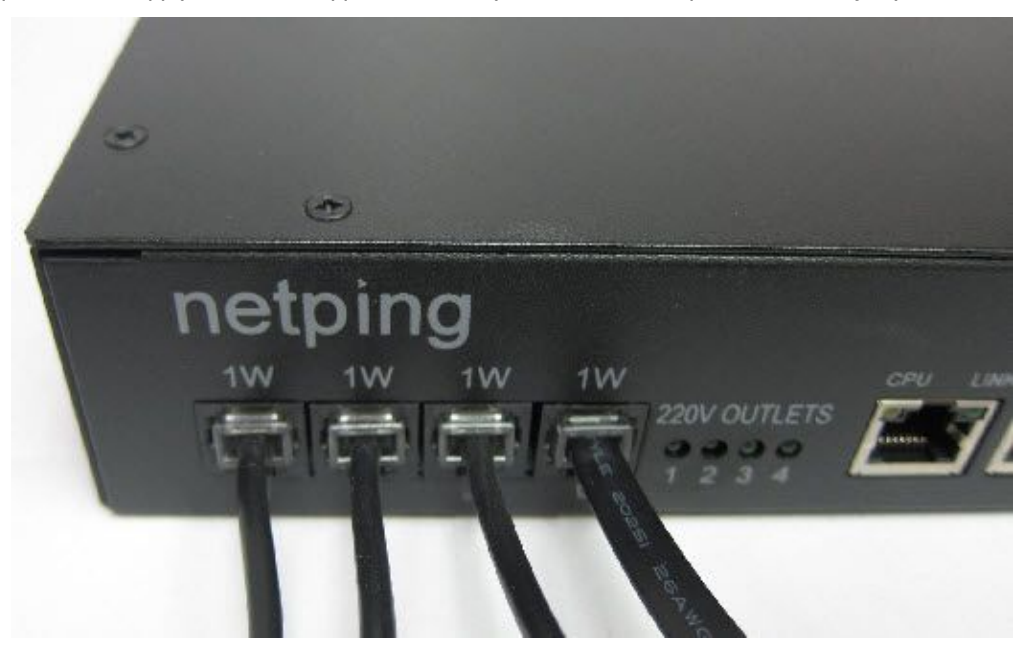

В 4 разъёма 1-Wire на устройстве можно подключить до 8-ми термодатчиков и 1 датчик влажности. Например, на следующей фотографии показано подключение 3-х термодатчиков и 1-го датчика влажности:

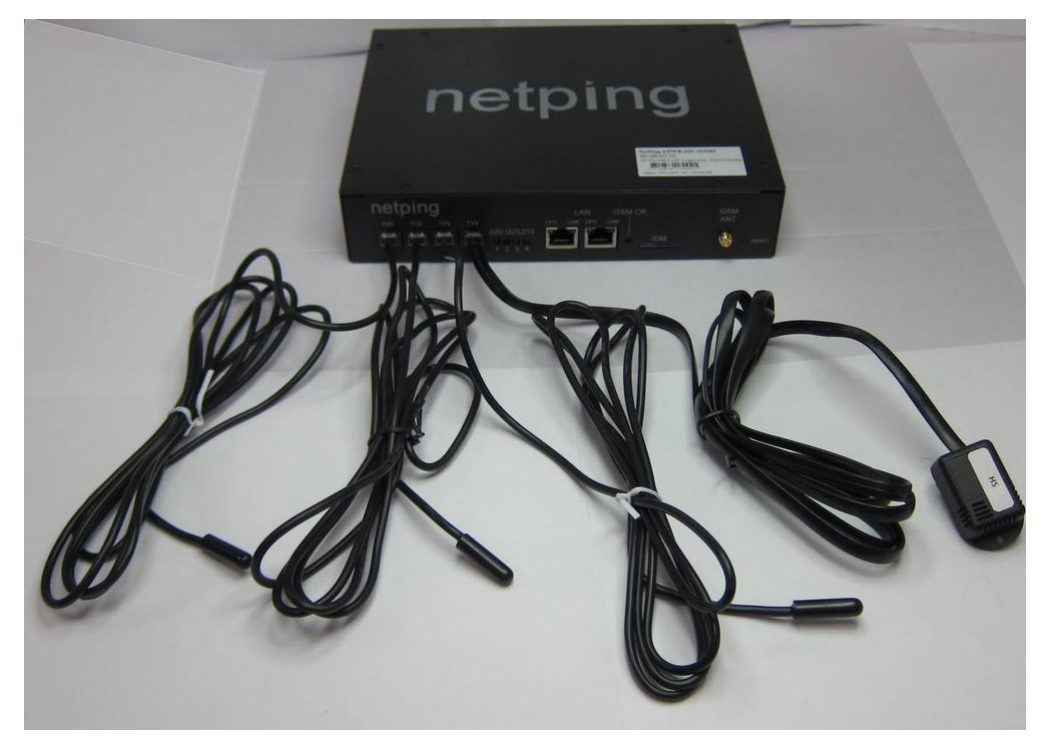

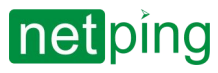

[User guide] NetPing 4/PWR-220 v3/SMS, Руководство пользователя -[4PWR] 14. Подключение внешних датчиков

Все 1-Wire датчики подключаются электрически параллельно друг другу и допускают построение разветвлённой древовидной структуры при помощи разветвителей.

Чтобы осуществить подключение более чем четырех датчиков, используйте следующие удлинители и разветвители (сплиттеры):

- [Удлинитель кабеля](http://www.netping.ru/products/cable-extender-1-wire-2m) 1-wire, 2м;
- [Удлинитель кабеля](http://www.netping.ru/products/cable-extender-1-wire-5m) 1-wire, 5м;
- [Удлинитель кабеля](http://www.netping.ru/products/cable-extender-1-wire-10m) 1-wire, 10м;
- [Сплиттер](http://www.netping.ru/products/splitter-1-wire-1-to-2) 1-wire, 3 розетки.

Максимальная длина шлейфа 1-Wire сети, подключённого к одному устройству, ограничена до 50 метров.

Например, на следующей фотографии 3 термодатчика подключены в один порт:

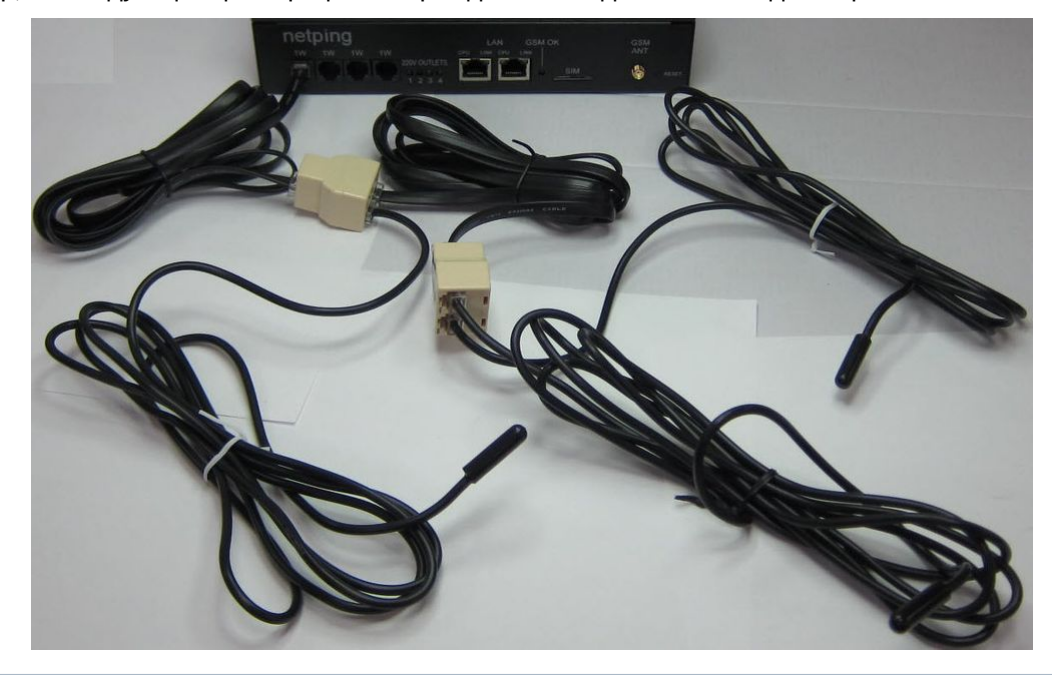

Конфигурирование и получение уведомлений от датчиков посредством сети Ethernet/Internet и SMSсообщений см. в документе "Описание встроенного ПО" ([Где взять документ описания встроенного](http://confluence.netpingeast.com:8090/pages/viewpage.action?pageId=328529) ПО)[.](https://netping.atlassian.net/wiki/pages/viewpage.action?pageId=11436904)